**Curso: Cómo Vender con éxito al Estado**

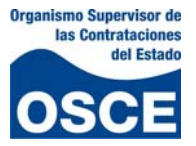

# **Capítulo 1**

**Herramientas de participación en procesos electrónicos (Caso AMC**

**servicios y subasta inversa electrónica) y seguimiento a los procesos de**

**selección**

Capacitador.‐ David Prada Camero

 **Curso: Cómo Vender con éxito al Estado**

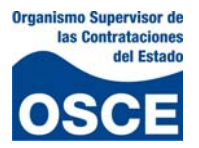

#### **Índice**

- 1. PROCEDIMIENTOS PREVIOS PARA PARTICIPAR EN UN PROCESO ELECTRÓNICO.
- 2. CONDICIONES TÉCNICAS A CONSIDERAR
- 3. USO DEL MODULO DE TRANSACCIONES ELECTRÓNICAS.
- 4. COMO PARTICIPAR EN UN PROCESO DE SUBASTA INVERSA ELECTRÓNICA.
- 5. SEGUIMIENTO A LOS PROCESOS DE SELECCIÓN

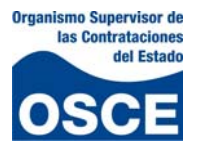

#### **Presentación**

Estimado proveedor, revisaremos los procedimientos necesarios para participar en un proceso de selección electrónico. Recuerde que el SEACE es el sistema mediante el cual deberá interactuar con la Entidad pública.

#### **1. PROCEDIMIENTOS PREVIOS PARA PARTICIPAR EN UN PROCESO ELECTRÓNICO.**

Estimado proveedor, usted ya es capaz de buscar un proceso de selección en el SEACE. Le recuerdo los pasos realizados:

- 1.1. Ingresar al Portal Web del SEACE: [www.seace.gob.pe](http://www.seace.gob.pe/)
- 1.2. Dirigirse a la pestaña "3. Procesos de selección".
- 1.3. Ingresar la información relacionada a la búsqueda en el formulario "BUSCADOR DE PROCESOS DE SELECCIÓN", que se muestra a continuación:

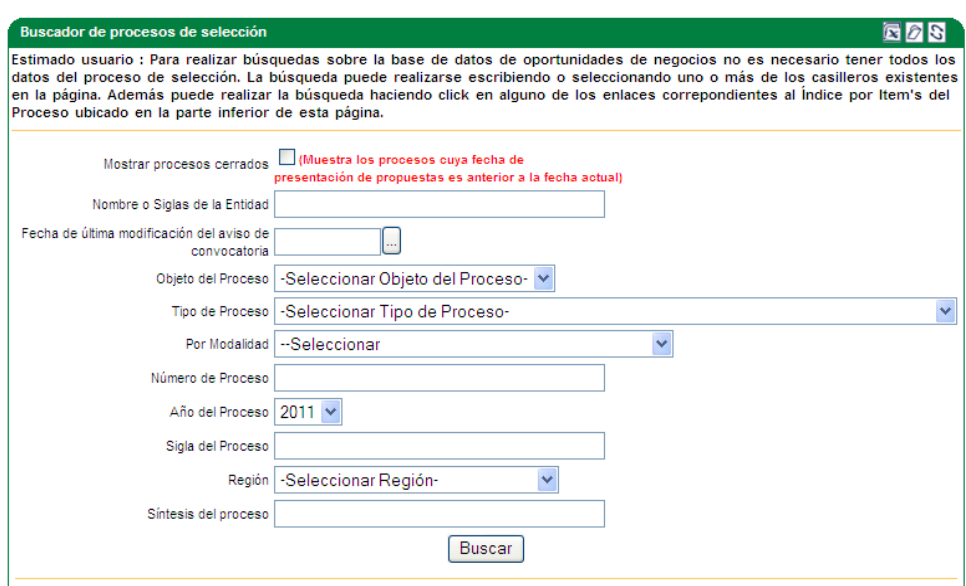

Fig. 1.0 Figura del BUSCADOR DE PROCESOS DE SELECCIÓN.

Una vez ubicado el proceso debemos proceder a participar en un proceso de selección electrónico. Para ello deberá considerar que las condiciones iníciales para participar en un proceso electrónico, son similares a un proceso clásico, que se desarrollaron en el capítulo anterior ("Condiciones para participar en un proceso de selección").

#### **2. CONDICIONES TÉCNICAS A CONSIDERAR.**

Para participar en un proceso electrónico, usted deberá tener en cuenta lo siguiente:

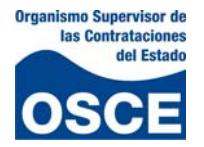

• La documentación que forma parte de su propuesta técnica, deberá ser digitalizada, en otras palabras deberá ser "escaneada". Para ello debe contar con un escáner<sup>[1](#page-3-0)</sup>.

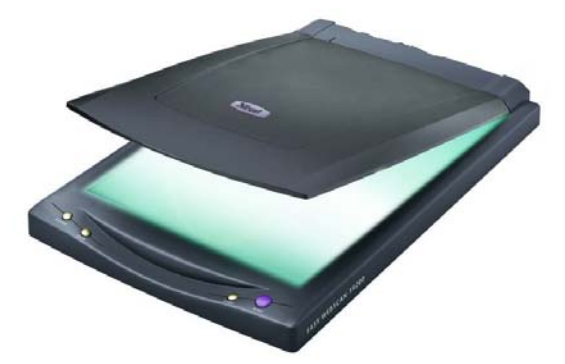

Fig. 2.0 Un modelo de escáner

- Los parámetros para el escáner de documentos son: blanco y negro, y calidad media.
- Los documentos escaneados juntos deberán formar parte de un solo archivo.
- A pesar de no haber un límite máximo para el tamaño de archivo, usted debe considerar que mientras mas pequeño sea el archivo, más rápido podrá ser remitido por el sistema.
- El sistema acepta que el registro de archivos en formatos: .DOC, ZIP, .PDF.

## **3. USO DEL MODULO DE TRANSACCIONES ELECTRÓNICAS.**

En esta sección, puede guiarse de un manual muy completo, desarrollado para participar en un proceso electrónico de AMC de Servicios – 2010. Este ha sido elaborado por la Dirección del SEACE ‐ Subdirección de Plataforma del OSCE y que se puede descargar del siguiente enlace:

### <http://www.seace.gob.pe/Documentos/189912301819483rad4F9F7.pdf>

En ella puede seguir el paso a paso para participar en un proceso de selección electrónico, que abarca desde la búsqueda del proceso pasando por el registro de participantes y finalmente el registro de su propuesta.

Los temas tratados en el manual son:

<u> Andrew Maria (1989)</u>

<span id="page-3-0"></span> $<sup>1</sup>$  Un escáner es un periférico de captura utilizado para escanear documentos; es decir, convertir un</sup> documento en papel en una imagen digital

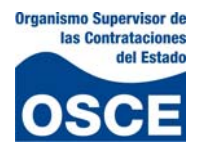

- Ingreso al Sistema Electrónico de las Contrataciones del Estado‐SEACE.
- Pagina Web SEACE.
- Módulo de Transacciones Electrónicas
- Otras alternativas de acceso al Módulo de Transacciones Electrónicas.
- CONSOLA DE PROCESOS ELECTRÓNICOS.
	- o Búsqueda de Procesos.
	- o Lista de Procesos.
	- o Ficha del Proceso.
	- o Procesos en los que se encuentra inscrito.
- REGISTRARSE COMO PARTICIPANTE.
	- o Ficha de Inscripción del Participante.
- PRESENTACION DE PROPUESTAS ELECTRONICAS.
	- o Secciones de la Consola de Presentación de Propuestas.
	- o Propuestas (técnica y económica).
	- o Registro del representante Legal.
	- o Envío de propuesta.
	- o Declaraciones juradas.

#### **4. COMO PARTICIPAR EN UN PROCESO DE SUBASTA INVERSA ELECTRÓNICA.**

Debe considerar que el procedimiento para buscar un proceso, registrarse en el y registrar su propuesta, es similar a un proceso por MC electrónico ya descrito en el punto 3.0 "Uso del Módulo de Transacciones Electrónicas".

Sin embargo, la Dirección del SEACE ‐ Subdirección de Plataforma del OSCE ha desarrollado una completa guía para los proveedores interesados en participar en un proceso por la modalidad de Subasta Inversa Electrónica, que puede descargar del enlace siguiente:

<http://www.seace.gob.pe/Documentos/189912301821263rad125DB.pdf>

Los temas más resaltantes tratados en el manual son:

• Formas de acceso al Módulo de Transacciones eEectrónicas.

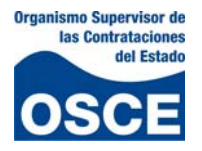

- Búsqueda de convocatorias electrónicas.
- Registro de participación.
- Registro de propuesta.
- Registro de representante legal.
- Presentar propuesta.
- Mejora de precios.
- Verificar evaluación y resultado.

Estos brindaran el paso a paso que deberá seguir el proveedor para participar en este tipo de proceso de selección.

#### **5. SEGUIMIENTO A LOS PROCESOS DE SELECCIÓN**

Para poder saber el estado del proceso en el cual está participando como proveedor, debe seguir lo indicado en el capítulo 1. "Buscar oportunidades de negocio en función del rubro de interés ".

Recuerde que el Reglamento de la Ley de Contrataciones del Estado señala que es responsabilidad de los proveedores participantes verificar continuamente el estado del proceso registrado.